# BASATO **SU FATT** STORICI THOLOG

**Tácticas** 

**de** 

# **Torneo Imperivm e Sfida Civitas**

**[Torneo Imperivm](#page-1-0)**

[1. Registrazione](#page-1-0)

[2. Schermata principale](#page-1-0)

[3. Livelli](#page-2-0)

[4. Se lo vuoi, ti guidiamo passo passo](#page-2-0)

**[Sfida Civitas](#page-3-0)**

### <span id="page-1-0"></span>**Torneo Imperivm**

*Questa modalità ti invita a partecipare al "Torneo Imperivm", in cui potrai confrontarti con giocatori di livello simile al tuo in partite "1 contro 1" o "2 contro 2". Via via che vinci aumenterai di livello, e sfiderai avversari sempre più potenti. Per accedere al "Torneo Imperivm", premi il relativo pulsante nel menu principale di Imperivm - Le Grandi Battaglie di Roma. Si aprirà automaticamente la finestra di "Registrazione".*

#### **1. Registrazione**

Premi il pulsante "Registrati". (Dovrai eseguire questa operazione solo la prima volta che accedi al "Torneo Imperivm"). In questo modo verranno conservati i risultati di tutte le partite e potrai vedere i tuoi progressi e confrontare il tuo livello con quello di altri giocatori.

- **<sup>A</sup>** *Scrivi il tuo indirizzo e-mail.*
- **<sup>B</sup>** *Inserisci una password di accesso.*
- **<sup>C</sup>** *Conferma la tua password.*
- **<u><b>** $\bullet$  *Digita il nome con cui verrai identificato nel "Torneo Imperivm".*</u>
- **E** *Premi il pulsante "Accetta"*.

Inserisci il tuo indirizzo e-mai, il nome e la<br>password. Si possono registrare vari utenti c<br>le stesse e-mail e password. E-mail: A cesare's binteractive.com enret:  $B$  \*\*\*\*\*\* **Passy**  $...$ **Ripeti passw** voerd: Cesare D Nome  $Accetta$   $E$ Indietro

p,

ச

(c Registrati 40)

*Se il processo di registrazione si conclude correttamente apparirà una nuova finestra con la tua e-mail e il nome del giocatore inclusi nelle corrispondenti caselle. Per accedere al "Torneo Imperivm" devi solo inserire la tua password e, in seguito, premere il pulsante "Entra". Si aprirà automaticamente la schermata principale.*

#### **2. Schermata principale**

**<sup>A</sup> Gioca** *Premi qui per avviare una partita. Nella finestra che apparirà seleziona il tipo di gioco ("1 contro 1"o "2 contro 2") e premi "Inizia partita". L'azione avrà inizio automaticamente non appena il gioco avrà trovato degli avversari nell'elenco di giocatori attivi (in giallo) che stanno cercando lo stesso tipo di partita.*

**<sup>B</sup> Torneo Imperivm** *Mostra la classifica di tutti i giocatori che partecipano al "Torneo Imperivm": punti accumulati, livello, vittorie, sconfitte e civiltà preferita.*

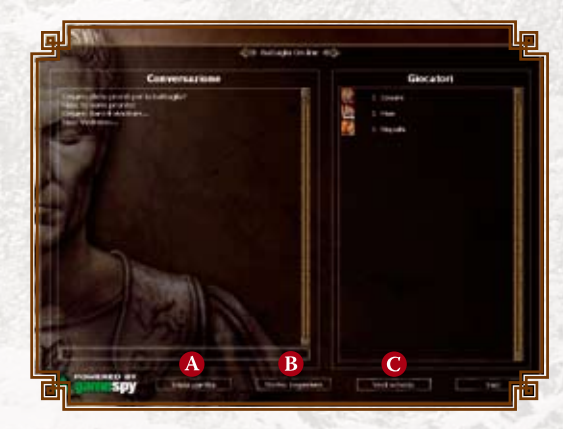

**<sup>C</sup> Scheda** *Scegli un giocatore dell'elenco. Per conoscerne i dati premi il pulsante "Vedi scheda". (Nella tua scheda personale completa i dati che vorrai rendere pubblici al resto dei giocatori).* 

#### <span id="page-2-0"></span>**3. Livelli**

L'esperienza in combattimento e i tuoi successi sul campo di battaglia si contano in punti, e la somma dei punti accumulati determina il tuo livello. Durante la selezione degli avversari con cui ti confronterai in una partita, il programma esamina il tuo livello e cerca giocatori dello stesso livello. Nel caso in cui non li trovasse dovrai affrontare un giocatore di livello superiore: se vinci otterrai un numero maggiore di punti. Se invece sconfiggi un avversario di livello inferiore otterrai meno punti.

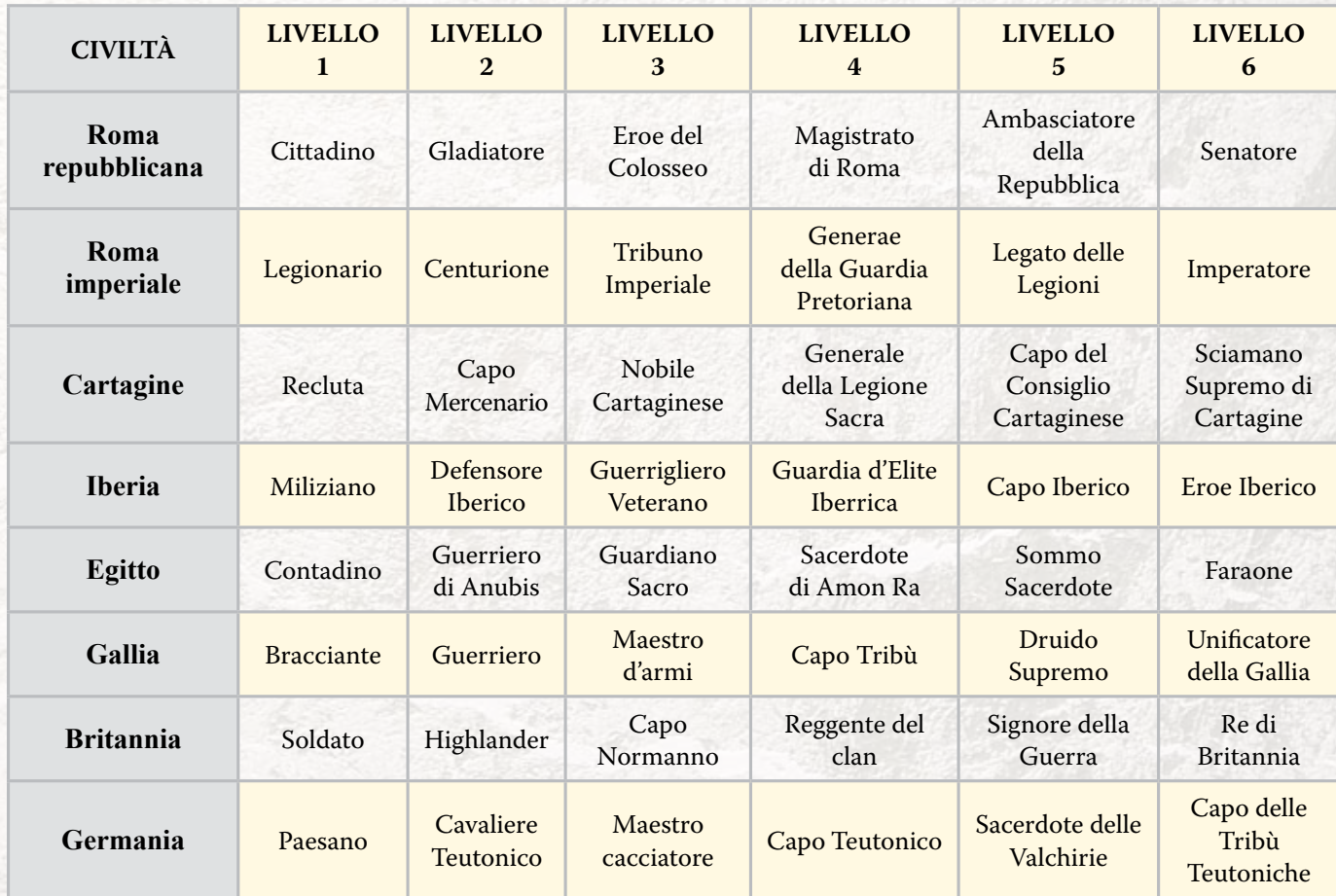

#### **4. Se lo vuoi, ti guidiamo passo passo**

Se desideri il nostro aiuto per scoprire tutte le possibilità del Torneo Imperivm, chiama il nostro Servizio di Assistenza Clienti e riceverai tutte le informazioni di cui hai bisogno. Se lo preferisci, puoi lasciarci un messaggio sulla segreteria telefonica o inviare un'e-mail; ti chiameremo nel momento della giornata (durante il nostro orario di assistenza) da te indicato:

**e-mail: aiuto@fxinteractive.com**

**telefono: 02 36269662**

**orario: 9:30 - 14:30 e 16:00 - 19:00 (dal lunedì al venerdì)**

Condividi con noi la tua esperienza nel Torneo Imperivm e comunicaci opinioni e suggerimenti inviando un'e-mail a **imperivmonline@fxinteractive.com**

 $\Omega$ 

## <span id="page-3-0"></span>**Sfida Civitas**

Imperivm Civitas ti offre la possibilità di confrontarti con i migliori governatori del mondo in questa appassionante modalità di gioco. Scegli una delle città storiche dell'Impero e stabilisci tu stesso le "Limitazioni" (ostacoli che dovrai superare) o i "Bonus" (vantaggi che giocheranno a tuo favore). Tutti questi fattori incideranno sul punteggio finale che determinerà il tuo rango nella scala sociale. Se sei connesso a Internet, Imperivm invierà il tuo punteggio al server del gioco, nel quale verrà registrato. Per consultare la classifica, devi solo premere il pulsante "Classifica su Internet" della modalità di gioco "Sfida Civitas". In seguito, seleziona la città o le città in cui hai ottenuto un punteggio e verifica la tua posizione. Forza!

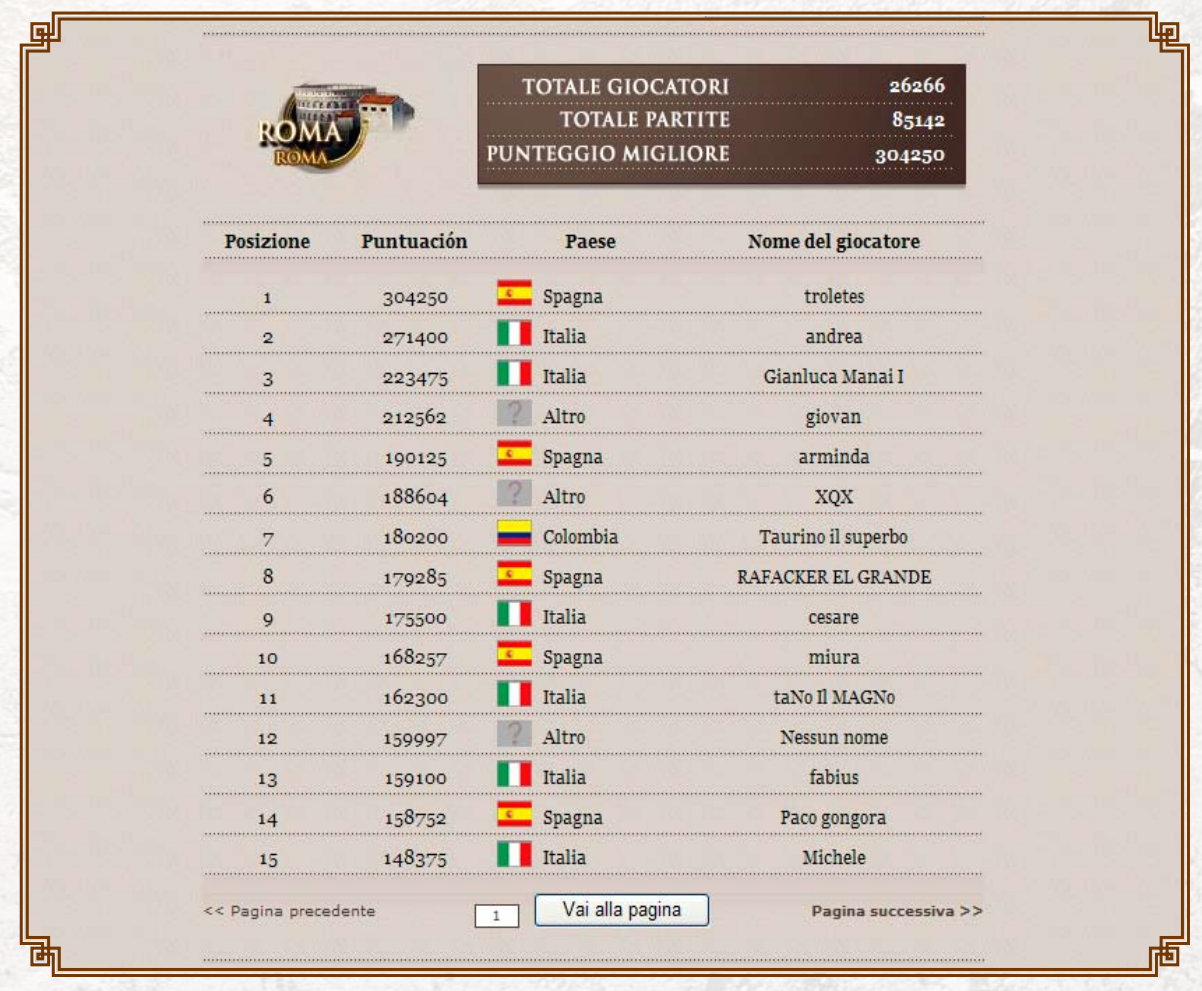

*Ricorda che, affinché il tuo punteggio compaia nella tavola della classifica del gioco, devi essere connesso a Internet nel momento in cui la partita avrà termine.*

*Elenco dei ranghi*

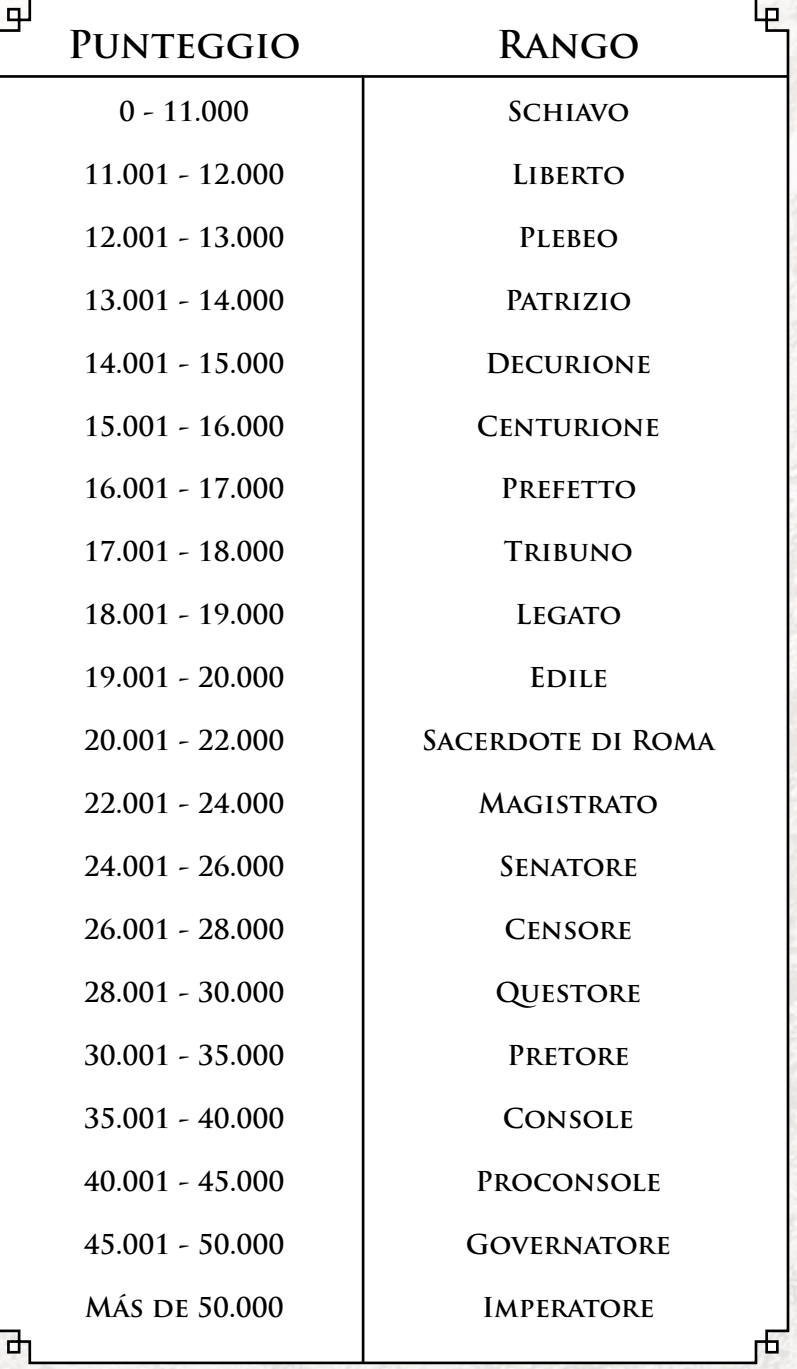

σ≓3

THOLOG